## **10ਵੀਂ ਜਮਾਤ – ਕੰ ਪਿਊਟਰ ਸਾਇੰ ਸ (ਸੈਸ਼ਨ 2023-24)**

# **ਪਿਆਰੇਪਿਪਿਆਰਥੀਓ!!**

**10ਿੀੀਂਜਮਾਤ ਿੀ ਇਸ ਈ-ਬ ੁੱਕ ਪਿਚ ਕੰਪਿਊਟਰ ਸਾਇੰਸ ਿੇਨਿੇਂਪਸਲੇਬਸ (2023- 24) ਅਨ ਸਾਰ ਤ ਹਾਨ ੰ ਸਟਡੀ ਮਟੀਰੀਅਲ ਭੇਪਜਆ ਜਾ ਪਰਹਾ ਹੈ। ਤ ਸੀੀਂ ਆਿਣੇ ਟੈਸਟ/ਿੇਿਰਾੀਂ ਿੀ ਪਤਆਰੀ ਇਹਨਾੀਂ ਨੋਟਸਾੀਂ ਨ ੰ ਿੜ੍ਹਿੇਹੋਏ ਅਤੇਹੇਠਾੀਂ ਪਿਤੇਪਿਡੀਓ ਲੈਕਚਰਾੀਂ ਨ ੰ ਿੇਖਿੇਹੋਏ ਬੜ੍ੀ ਆਸਾਨੀ ਨਾਲ ਕਰ ਸਕਿੇਹੋ। ਪਨੁੱ ਚੇਪਨੁੱ ਲੇਰੰਗ ਪਿਚ ਪਿਡੀਓ ਲੈਕਚਰਾੀਂਿੇਪਲੰਕ ਪਿਤੇਗਏ ਹਨ, ਪਜਨਹਾੀਂਉਿਰ ਕਪਲੁੱਕ ਕਰਕੇਤ ਸੀੀਂਸੰਬੰਧਤ ਿਾਠ ਿਾ ਪਿਡੀਓ ਲੈਕਚਰ ਿੇਖਿੇਹੋਏ ਉਸ ਿਾਠ ਨ ੰ ਚੰਗੀ ਤਰਹਾੀਂਸਮਝ ਸਕਿੇਹੋ।**

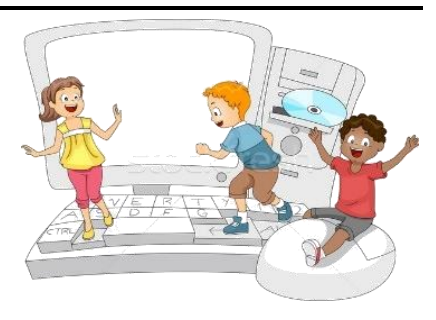

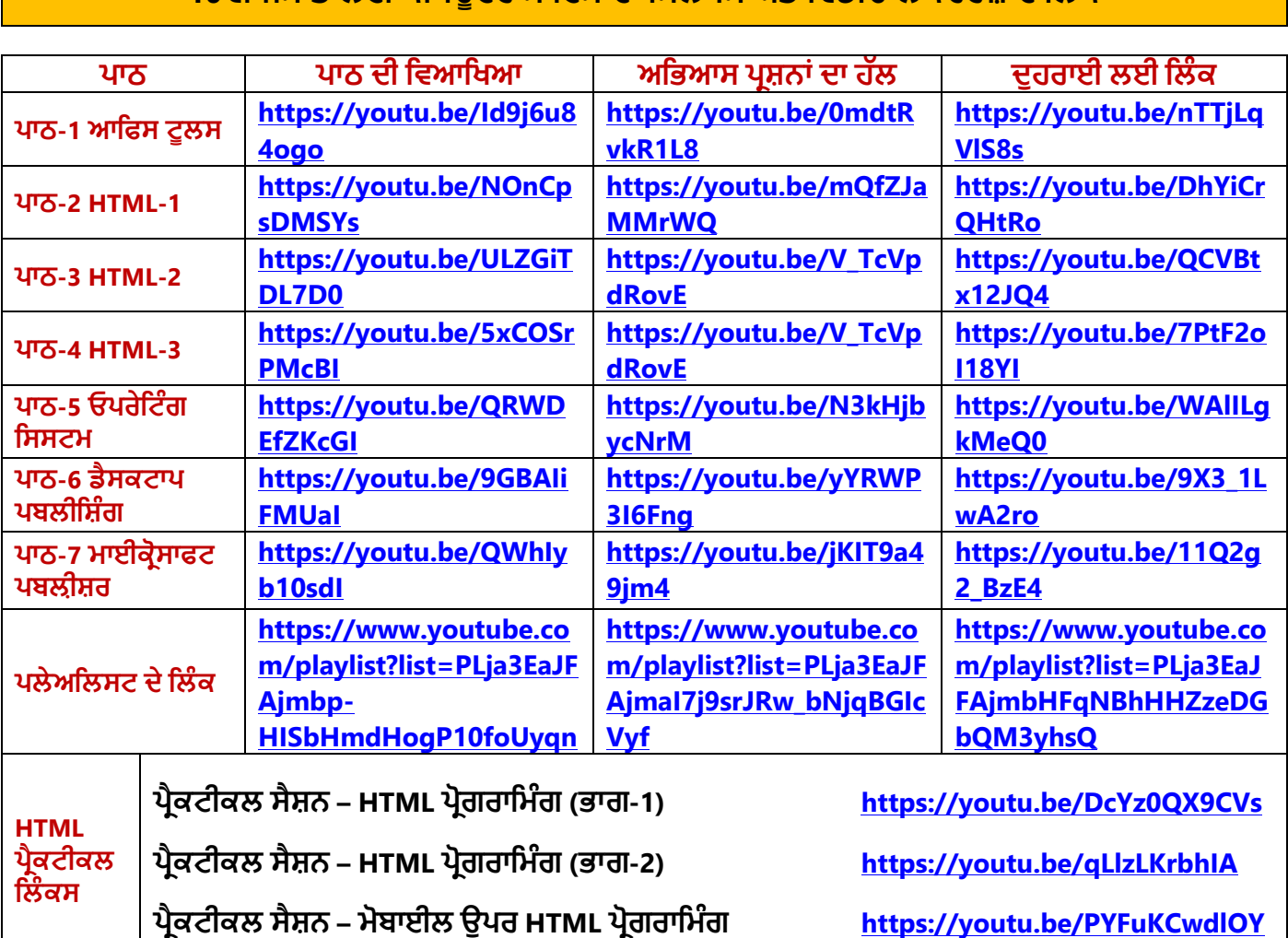

## **10ਿੀੀਂਜਮਾਤ ਲਈ ਕੰਪਿਊਟਰ ਸਾਇੰਸ ਿਾ ਪਸਲੇਬਸ ਅਤੇਪਿਡੀਓ ਲੈਕਚਰਜ਼ ਿੇਪਲੰਕ**

**[PLEASE DO NOT FORGET TO LIKE, SHARE AND SUBSCRIBE OUR YOUTUBE CHANNEL](http://youtube.com/c/computersciencepunjab) <http://youtube.com/c/computersciencepunjab>** 

> **ਪਤਆਰ ਕਰਤਾ: ਪਿਕਾਸ ਕਾੀਂਸਲ ਅਤੇਸ ਖਪਿੰਿਰ ਪਸੰਘ**

ਕੰਪਿਊਟਰ ਫੈਕਲਟੀ, ਸ਼ਹੀਦ ਉਧਮ ਸਿੰਘ ਸਰਕਾਰੀ (ਕੰ) ਸੀ. ਸੈ. ਸਕੂਲ, ਸਨਾਮ ਉਧਮ ਸਿੰਘ ਵਾਲਾ (ਸੰਗਰੂਰ)

6ਵੀਂ ਤੋਂ 12ਵੀਂ ਕਿਸੇ ਵੀ ਜਮਾਤ ਲਈ ਕੰਪਿਊਟਰ ਸਾਇੰਸ ਦੇ ਸਟਡੀ ਮਟੀਰੀਅਲ/ਈ-ਬੁੱਕਸ/ਈ-ਕੰਟੈਂਟਸ (ਪੰਜਾਬੀ/ਅੰਗਰੇਜ਼ੀ **ਮਾਪਧਅਮ ਪਿਚ) ਡਾਊਨਲੋਡ ਕਰਨ ਲਈ ਹੇਠਾੀਂਪਿਤੇਪਲੰਕ ਿੀ ਿਰਤੋਂਕਰੋਜੀ:**

**<http://cspunjab.nirmancampus.co.in/study.php>**

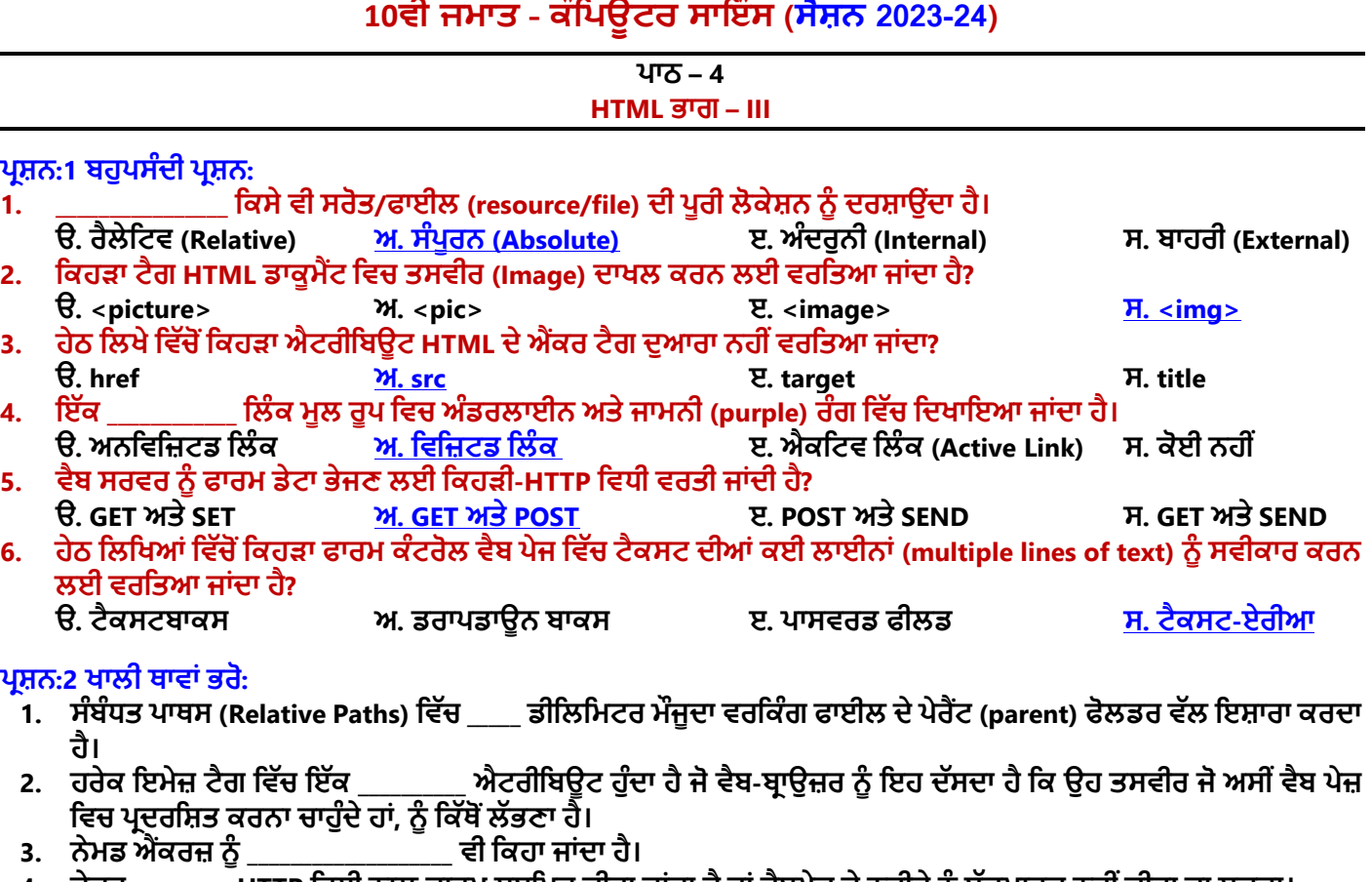

**4. ਜੇਕਰ \_\_\_\_\_\_\_\_\_ HTTP ਤਿਧੀ ਿਾਲ ਫਾਰਮ ਸਬਤਮਟ ਕੀਿਾ ਜਾਾਂਦਾ ਹੈਿਾਾਂਿੈਬਿੇਜ਼ ਦੇਿਿੀਜੇਿੂੰਬੁਿੱਕਮਾਰਕ ਿਹੀਾਂਕੀਿਾ ਜਾ ਸਕਦਾ।**

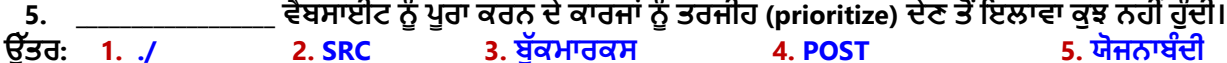

## **ਿਰਸ਼ਿ:3 ਹੇਠ ਤਲਤਖਆਾਂ ਦੇ ਿੂਰੇ ਰੂਿ ਤਲਖੋ:**

- **1. URL ਯੂਿੀਫਾਰਮ ਤਰਸੋਰਸ ਲੋਕੇਟਰ (Uniform Resource Locator)**
- **2. GIF ਗਰਾਤਫਕਸ ਇੰਟਰਚੇਂਜ਼ ਫਾਰਮੇਟ (Graphics Interchange Format)**
- **3. PNG ਿੋਰਟੇਬਲ ਿੈਟਿਰਕ ਗਰਾਤਫਕਸ (Portable Network Graphics)**
- **4. JPEG ਜੁਆਇੰਟ ਫੋਟੋਗਰਾਤਫਕਸ ਐਕਸਿਰਟ ਗਰੁਿੱਿ (Joint Photographics Expert Group)**
- **5. HREF ਹਾਈਿਰਟੈਕਸਟ ਰੈਫਰੈਂਸ (HyperText Reference)**
- **6. SRC ਸੋਰਸ (Source)**
- **7. <A> ਐਾਂਕਰ ਟੈਗ (Anchor Tag)**
- **8. <IMG> ਇਮੇਜ਼ ਟੈਗ (Image Tag)**

### **ਿਰਸ਼ਿ:4 ਛੋਟੇ ਉਿੱਿਰਾਾਂ ਿਾਲੇ ਿਰਸ਼ਿ:**

### **ਿਰਸ਼ਿ:1 ਿੁਸੀਾਂHTML ਡਾਕੂਮੈਂਟ ਤਿਚ ਇਕ ਿਸਿੀਰ ਤਕਸ ਿਰ੍ਾਾਂ ਦਾਖਲ ਕਰੋਗੇ?**

ਉੱਤਰ: HTML ਡਾਕਮੈਂਟ ਵਿੱਚ ਤਸਵੀਰ ਦਾਖਲ ਕਰਨ ਲਈ ਅਸੀਂ <IMG> ਟੈਗ ਦੀ ਵਰਤੋਂ ਕਰਦੇ ਹਾਂ। <IMG> ਟੈਗ ਇੱਕ ਐਂਪਟੀ ਟੈਗ ਹੈ. **ਤਜਸਦਾ ਮਿਲਬ ਹੈਤਕ ਇਸ ਟੈਗ ਦਾ ਕੋਈ ਕਲੋਤਜ਼ੰਗ ਟੈਗ ਿਹੀਾਂਹੁੰਦਾ। ਿੈਿੱਬ ਿੇਜ਼ ਤਿਚ ਿਸਿੀਰ ਦਾਖਲ ਕਰਿ ਲਈ ਹੇਠਾਾਂ ਤਦਿੇ ਮੁਢਲੇ ਤਸੰਟੈਕਸ ਦੀ ਿਰਿੋਂ ਕੀਿੀ ਜਾ ਸਕਦੀ ਹੈ:**

#### **<IMG SRC="image\_url">**

**ਇਸ ਤਿਚ SRC ਇਮੇਜ਼ ਟੈਗ ਦਾ ਇਿੱਕ ਜ਼ਰੂਰੀ ਐਟਰੀਤਬਊਟ ਹੈ, ਤਜਸ ਦਾ ਿੂਰਾ ਿਾਾਂ ਸੋਰਸ (SOURCE) ਹੈ। ਇਹ ਐਟਰੀਤਬਊਟ ਿੈਬ ਿੇਜ਼ ਤਿਚ ਤਦਖਾਈ ਜਾਣ ਿਾਲੀ ਿਸਿੀਰ ਦਾ URL ਸੈਿੱਟ ਕਰਿ ਲਈ ਿਰਤਿਆ ਜਾਾਂਦਾ ਹੈ।**

### **ਿਰਸ਼ਿ:2 ਹਾਈਿਰਤਲੰਕ (Hyperlink) ਕੀ ਹੁੰਦਾ ਹੈ?**

**ਉਿੱਿਰ: HTML ਤਲੰਕਸ ਿੂੰਹਾਈਿਰਤਲੰਕਸ ਤਕਹਾ ਜਾਾਂਦਾ ਹੈ। ਇਿੱਕ ਿੈਬਿੇਜ ਤਿਿੱਚ ਿਿੱਖ-ਿਿੱਖ ਤਲੰਕ ਸ਼ਾਮਲ ਹੋਸਕਦੇਹਿ। ਇਹਿਾਾਂ ਤਲੰਕਸ ਉਿਰ ਕਤਲਿੱਕ ਕਰਕੇ ਯੂਜ਼ਰ ਇਕ ਿੈਬ ਿੇਜ਼/ਸਾਈਟ ਿੋਂ ਦੂਜੇ ਿੈਬ ਿੇਜ਼/ਸਾਈਟ ਉਿਰ ਜਾ ਸਕਦੇ ਹਿ। ਮੂਲ ਰੂਿ ਤਿਿੱਚ ਤਲੰਕਸ ਿੂੰ ਿੈਿੱਬ ਬਰਾਊਜ਼ਰ ਦੁਆਰਾ**   $\overline{\rm d}$ ਲੇ ਰੰਗ ਵਿੱਚ ਅੰਡਰਲਾਈਨ ਕਰਕੇ ਦਿਖਾਇਆ ਜਾਂਦਾ ਹੈ। HTML ਵਿੱਚ <A> ਟੈਗ ਦੀ ਵਰਤੋਂ **ਕਰਕੇਇਿੱਕ ਤਲੰਕ ਬਣਾਇਆ ਜਾ ਸਕਦਾ ਹੈ। ਇਸ ਟੈਗ ਿੂੰ ਐਾਂਕਰ ਟੈਗ ਤਕਹਾ ਜਾਾਂਦਾ ਹੈ। ਇਸ ਟੈਗ ਤਿਿੱਚ HREF** (**ਹਾਈਿਰਟੈਕਸਟ ਰੈਫਰੈਂਸ) ਐਟਰੀਤਬਊਟ ਦੀ ਮਦਦ ਿਾਲ ਤਲੰਕ ਕੀਿੇਜਾਣ ਿਾਲੇਡਾਕੂਮੈਂਟ ਦਾ URL ਸੈਿੱਟ ਕੀਿਾ ਜਾਾਂਦਾ ਹੈ। ਐਾਂਕਰ ਟੈਗ ਦੀ ਿਰਿੋਂਿਾਲ ਹਾਈਿਰਤਲੰਕ ਬਣਾਉਣ ਲਈ ਹੇਠਾਾਂ ਤਦਿੇ ਮੁਢਲ਼ੇ ਤਸੰਟੈਕਸ ਦੀ ਿਰਿੋਂ ਕੀਿੀ ਜਾ ਸਕਦੀ ਹੈ:**

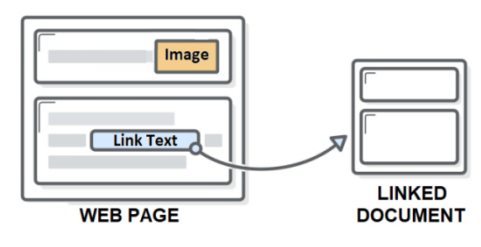

**<A HREF="Link\_URL">Link Text or Imsge</A>**

#### **ਿਰਸ਼ਿ:3 ਫਾਮਰਜ਼ (Forms) ਕੀ ਹੁੰਦੇ ਹਿ?**

**ਉਿੱਿਰ: HTML ਫਾਰਮ ਯੂਜ਼ਰ ਅਿੇਿੈਬਸਾਈਟ ਤਿਚਕਾਰ ਅੰਿਰਤਕਤਰਆ (Interactivity) ਲਈ ਿਰਿੇ ਜਾਾਂਦੇ ਹਿ। ਇਹ ਫਾਰਮ ਆਮ ਿਰਿੇ ਜਾਣ ਿਾਲੇ ਫਾਰਮਾਾਂ ਿਰਗੇ ਹੀ ਹੁੰਦੇ ਹਿ। ਇਹਿਾਾਂ ਦੀ ਿਰਿੋਂਯੂਜ਼ਰ ਿੋਂਡੇਟਾ ਿਰਾਿਿ ਕਰਿ ਲਈ ਕੀਿੀ ਜਾਾਂਦੀ ਹੈ**, **ਤਜਿੇਂਤਕ - ਰਤਜਸਟਰੇਸ਼ਿ ਜਾਣਕਾਰੀ: ਿਾਮ**, **ਈਮੇਲ ਿਿਾ**, **ਕਰੈਤਡਟ ਕਾਰਡ**, **ਆਤਦ। ਇਿੱਕ ਫਾਰਮ ਯੂਜ਼ਰ ਿੋਂਇਿਿੁਟ ਿਰਾਿਿ ਕਰਦਾ ਹੈ। ਤਫਰ ਇਸ ਇਿਿੁਿੱਟ ਿੂੰ ਿੈਬ-ਸਰਿਰ** '**ਿੇਿੋਸਟ/ਸਬਤਮਿੱਟ ਕੀਿਾ ਜਾਾਂਦਾ ਹੈ। ਿੈਿੱਬ-ਸਰਿਰ ਉਿਰ ਸਰਿਰ-ਸਾਈਡ ਿਰੌਗਰਾਮ (ASP ਜਾਾਂPHP ਆਤਦ) ਫਾਰਮ ਤਿਚ ਭਰੇ ਡਾਟਾ ਉਿਰ ਕੰਮ ਕਰਦੇ ਹਿ ਅਿੇ ਉਸਿੂੰ ਡਾਟਾਬੇਸ ਤਿਿੱਚ ਸਟੋਰ ਕਰ ਤਦੰਦੇਹਿ।**

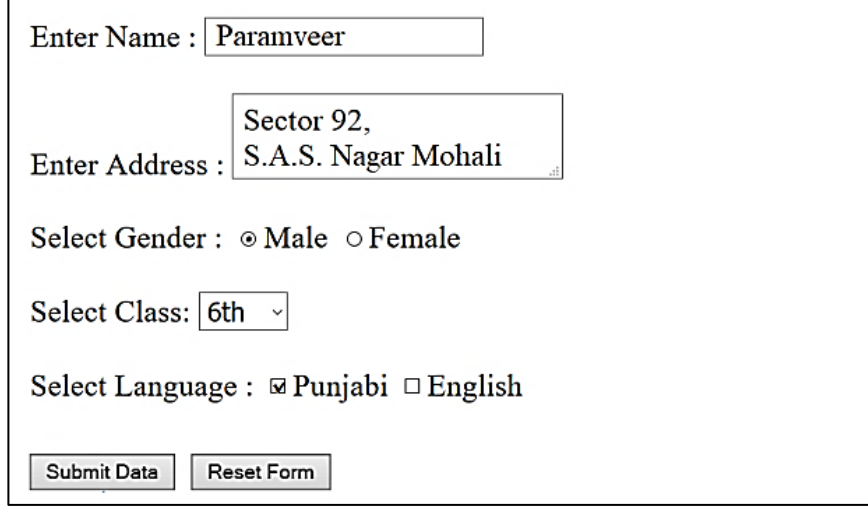

#### **ਿਰਸ਼ਿ:4 ਿੈਬ-ਫਾਰਮਜ਼ ਤਿਚ ਿਰਿੇ ਜਾਣ ਿਾਲੇ ਿਖ-ਿਿੱਖ ਕੰਟਰੋਲ ਦੇ ਿਾਾਂ ਤਲਖੋ।**

**ਉਿੱਿਰ: ਿੈਬ-ਫਾਰਮਜ਼ ਤਿਚ ਿਰਿੇ ਜਾਣ ਿਾਲੇ ਿਖ-ਿਿੱਖ ਕੰਟਰੋਲ ਦੇ ਿਾਾਂਹੇਠਾਾਂ ਤਦਿੇ ਗਏ ਹਿ:**

- **ਟੈਕਸਟਬਾਕਸ ਕੰਟਰੋਲ**
- **ਟੈਕਸਟਏਰੀਆ ਕੰਟਰੋਲ**
- **ਿਾਸਿਰਡ ਫੀਲਡ ਕੰਟਰੋਲ**
- **ਚੈਿੱਕਬਾਕਸ ਕੰਟਰੋਲ**
- **ਰੇਡੀਓ ਬਟਿ ਕੰਟਰੋਲ**
- **ਸਲੈਕਸ਼ਿ ਤਲਸਟ ਕੰਟਰੋਲ**
- **ਫਾਈਲ ਸਲੈਕਸ਼ਿ ਕੰਟਰੋਲ**
- **ਬਟਿ ਕੰਟਰੋਲ**
- **ਸਬਤਮਿੱਟ ਬਟਿ ਕੰਟਰੋਲ**
- **ਰੀਸੈਿੱਟ ਬਟਿ ਕੰਟਰੋਲ**

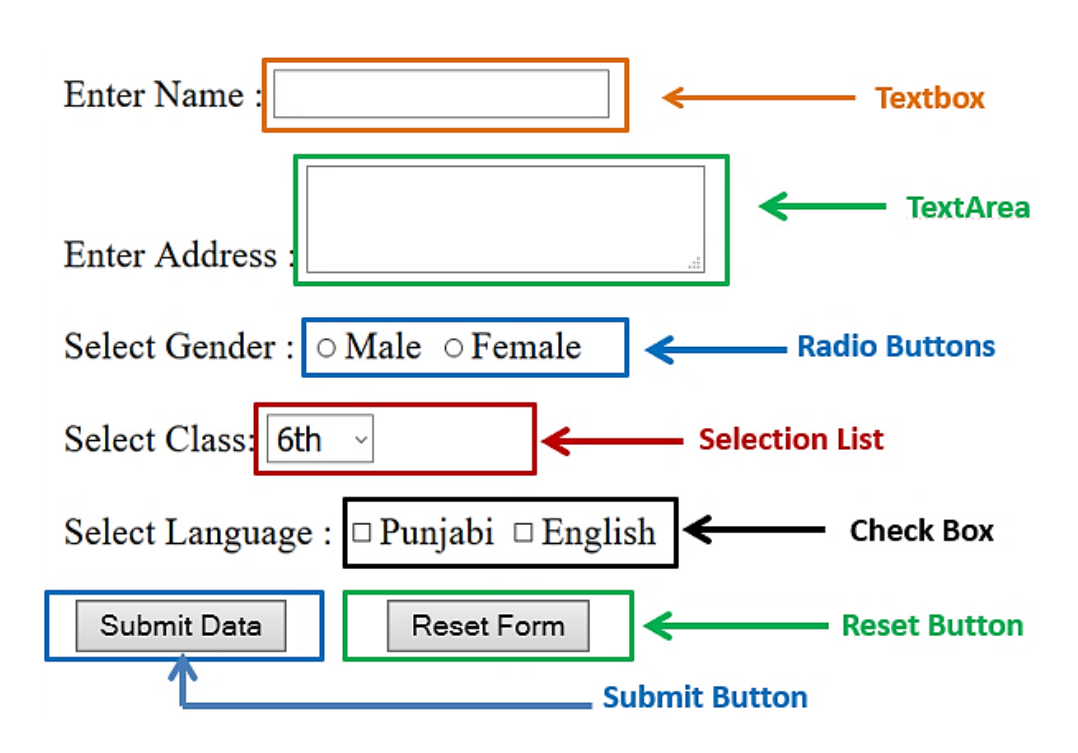

## **10ਵੀਂ ਜਮਾਤ – ਕੰ ਪਿਊਟਰ ਸਾਇੰ ਸ (ਸੈਸ਼ਨ 2023-24)**

#### **ਿਰਸ਼ਿ:5 HTML ਫਾਰਮਾਾਂ ਤਿਿੱਚ ਿਰਿੇ ਜਾਾਂਦੇ ਿਿੱਖ ਿਿੱਖ ਤਕਸਮਾਾਂ ਦੇ ਬਟਿ-ਤਕਹੜੇ ਹੁੰਦੇ ਹਿ?**

- **ਉਿੱਿਰ: HTML ਫਾਰਮਾਾਂ ਤਿਿੱਚ ਿਰਿੇਜਾਣ ਿਾਲੇਿਿੱਖ-ਿਿੱਖ ਤਕਸਮਾਾਂ ਦੇ ਬਟਿ ਹੇਠਾਾਂ ਤਦਿੇ ਗਏ ਹਿ:**
- **ਸਬਤਮਿੱਟ (SUBMIT)**: **ਇਸ ਬਟਿ ਦੀ ਿਰਿੋਂ ਫਾਰਮ ਤਿਚ ਭਤਰਆ ਡਾਟਾ ਿੈਬ ਸਰਿਰ ਿੂੰ ਭੇਜਣ ਲਈ ਕੀਿੀ ਜਾਾਂਦੀ ਹੈ।**
- **ਰੀਸੈਟ (RESET)**: **ਇਹ ਬਟਿ ਫਾਰਮ ਤਿਚ ਿਰਿੇ ਗਏ ਸਾਰੇਕੰਟਰੋਲਜ਼ ਿੂੰ ਉਹਿਾਾਂ ਦੇਸ਼ੁਰੂਆਿੀ ਮੁਿੱਲਾਾਂਅਿੁਸਾਰ ਰੀਸੈਟ ਕਰਿ ਲਈ ਿਰਤਿਆ ਜਾਾਂਦਾ ਹੈ।**
- **ਬਟਿ (BUTTON): ਇਹ ਬਟਿ ਕਲਾਇੰਟ-ਸਾਈਡ ਸਤਕਰਿਤਟੰਗ ਭਾਸ਼ਾ (ਜਾਿਾ ਸਤਕਰਿਟ) ਤਿਿੱਚ ਤਲਖੇਇਿੱਕ ਫੰਕਸ਼ਿ/ਕੋਡ ਿੂੰਕਾਲ ਕਰਿ ਲਈ ਿਰਤਿਆ ਜਾਾਂਦਾ ਹੈ।**
- **ਇਮੇਜ਼ (IMAGE): ਇਸਦੀ ਿਰਿੋਂਇਮੇਜ਼ ਬੈਕਗਰਾਊਡਾਂ ਿਾਲਾ ਬਟਿ ਬਣਾਉਣ ਲਈ ਕੀਿੀ ਜਾਾਂਦੀ ਹੈ।**

#### **ਿਰਸ਼ਿ:5 ਿਿੱਡੇ ਉਿੱਿਰਾਾਂ ਿਾਲੇ ਿਰਸ਼ਿ:**

#### **ਿਰਸ਼ਿ:1 URL ਕੀ ਹੈ? URL ਦੀਆਾਂ ਿਿੱਖ-ਿਿੱਖ ਤਕਸਮਾਾਂ ਦਾ ਿਰਿਣ ਕਰੋ।**

**ਉਿੱਿਰ: URL ਦਾ ਅਰਥ ਹੈਯੂਿੀਫਾਰਮ ਤਰਸੋਰਸ ਲੋਕੇਟਰ। ਿੈਿੱਬ ਸਰਿਰ ਉਿਰ ਤਕਸੇ ਫਾਈਲ ਜਾਾਂ ਫੋਲਡਰ ਦੀ ਲੋਕੇਸ਼ਿ ਿੰੂਦਰਸਾਉਦਾਂ ਾ ਹੋਇਆ** ਐਡਰੈਸ URL ਅਖਵਾਉਂਦਾ ਹੈ। ਹਰੇਕ ਵੈੱਬਸਾਈਟ ਜਾਂ ਵੈੱਬਪੇਜ ਦਾ ਇੱਕ ਵਿਲੱਖਣ URL ਹੁੰਦਾ ਹੈ। ਉਦਾਹਰਨ ਲਈ: <u><http://pseb.ac.in/></u> , ਇਹ **ਿੰਜਾਬ ਸਕੂਲ ਤਸਿੱਤਖਆ ਬੋਰਡ ਦੀ ਿੈਿੱਬਸਾਈਟ ਦਾ URL ਹੈ।**

**URL ਿੀਆੀਂ ਪਕਸਮਾੀਂ: URL ਦੋਤਕਸਮ ਦੇਹੋ ਸਕਦੇ ਹਿ:**

- **1. ਐਬਸੋਤਲਊਟ (Absolute) URL: ਐਬਸੋਤਲਊਟ URL ਤਕਸੇ ਫਾਈਲ/ਿੋਲਡਰ ਦੇ ਿੂਰੇ ਐਡਰੈਸ ਿੂੰ ਦਰਸਾਉਦਾਂ ਾ ਹੈ। ਉਦਾਹਰਿ ਲਈ: "D:\main\picture.jpg"**
- **2. ਰੈਲੇਤਟਿ (Relative) URL: ਰੈਲੇਤਟਿ URL ਮੌਜੂਦਾ ਫਾਈਲ/ਿੋਲਡਰ ਦੀ ਲੋਕੇਸ਼ਿ ਅਿੁਸਾਰ ਤਕਸੇ ਹੋਰ ਫਾਈਲ/ਫੋਲਡਰ ਦੀ ਲੋਕੇਸ਼ਿ ਨ ੰ**  ਦਰਸਾਉਂਦਾ ਹੈ। ਇਸ URL ਵਿੱਚ ਆਮ ਤੌਰ 'ਤੇ ਸਿਰਫ ਫੋਲਡਰ ਦਾ ਨਾਮ ਅਤੇ ਫਾਈਲ ਨਾਮ, ਜਾਂ ਸਿਰਫ ਫਾਈਲ ਦਾ ਨਾਮ ਸ਼ਾਮਲ ਹੰਦਾ ਹੈ। **ਉਦਾਹਰਿ ਲਈ: "picture.jpg"**

#### **ਿਰਸ਼ਿ:2 ਿੈਬ-ਫਾਰਮਜ਼ ਤਿਚ ਿਰਿੇ ਜਾਣ ਿਾਲੇ ਿਿੱਖ-ਿਿੱਖ ਤਕਸਮਾਾਂ ਦੇ ਟੈਕਸਟ ਇਿਿੁਿੱਟ ਕੰਟਰੋਲਜ਼ ਦਾ ਿਰਿਣ ਕਰੋ।**

**ਉਿੱਿਰ: ਿੈਿੱਬ ਫਾਰਮਾਾਂਤਿਿੱਚ ਿਰਿੇਜਾਣ ਿਾਲੇਿੁੱਖ-ਿੁੱਖ ਪਕਸਮਾੀਂ ਿੇ ਟੈਕਸਟ ਇਨਿੁਿੱਟ ਕੰਟਰੋਲਜ਼ ਿਾ ਿਰਨਣ ਹੇਠਾਾਂਕੀਤਾ ਪਗਆ ਹੈ:**

- **ਟੈਕਸਟਬਾਕਸ ਕੰਟਰੋਲ: ਇਹ ਕੰਟਰੋਲ ਯ ਜ਼ਰ ਿੋਂਇਿੱਕ ਪਸੰਗਲ ਲਾਈਿ ਪਿਚ ਟੈਕਸਟ ਇਨਿ ੁੱਟ ਕਰਿਾਉਣ ਲਈ ਿਰਤਿਆ ਜਾਾਂਦਾ ਹੈ। ਉਦਾਹਰਿ ਲਈ: ਯ ਜ਼ਰ ਿਾ ਿਾਮ, ਮੋਬਾਈਲ ਿੰ ਬਰ ਆਤਦ। ਟੈਕਸਟਬਾਕਸ ਕੰਟਰੋਲ ਬਨਾਉਣ ਲਈ ਮੁਢਲਾ ਪਸੰਟੈਕਸ ਹੈ: <input type="text">**
- ਪਾਸਵਰਡ ਫੀਲਡ ਕੰਟਰੋਲ: ਇਹ ਵੀ ਇੱਕ ਸਿੰਗਲ-ਲਾਈਨ ਟੈਕਸਟ ਇੰਪੁੱਟ ਕੰਟਰੋਲ ਹੈ। ਇਸ ਕੰਟਰੋਲ ਦੀ ਵਰਤੋਂ ਪਾਸਵਰਡ ਆਦਿ ਸੁਰੱਖਿਅਤ **ਜਾਣਕਾਰੀ ਿੂੰ ਇਨਿ ੁੱਟ ਕਰਿਾਉਣ ਲਈ ਕੀਤੀ ਜਾੀਂਿੀ ਹੈ। ਿਾਸਿਰਡ ਕੰਟਰੋਲ ਬਨਾਉਣ ਲਈ ਮੁਢਲਾ ਪਸੰਟੈਕਸ ਹੈ: <input type="password">**
- **ਟੈਕਸਟ ਏਰੀਆ ਕੰਟਰੋਲ: ਇਸ ਕੰਟਰੋਲ ਦੀ ਿਰਿੋਂਟੈਕਸਟ ਦੀਆਾਂਕਈ ਲਾਈਿਾਾਂਇਨਿ ੁੱਟ ਕਰਿਾਉਣ ਲਈ ਕੀਿੀ ਜਾਾਂਦੀ ਹੈ। ਉਦਾਹਰਿ ਲਈ: ਐਡਰੈਸ ਸੰਬੰਧੀ ਜਾਣਕਾਰੀ, ਕਮੈਂਟਸ, ਆਤਦ। ਟੈਕਸਟਏਰੀਆ ਕੰਟਰੋਲ ਿਾ ਪਸੰਟੈਕਸ ਹੈ: <textarea rows="5" cols="50"></textarea>**

#### **ਿਰਸ਼ਿ:3 ਿੈਬ-ਤਡਿੈਲਿਮੈਂਟ ਦੇ ਿਿੱਖ-ਿਿੱਖ ਿੜਾਿ ਤਕਹੜੇ ਹੁੰਦੇ ਹਿ?**

ਉੱਤਰ: ਵੈੱਬ ਡਿਵੈਲਪਮੈਂਟ ਦਾ ਮਤਲਬ ਵੈੱਬਸਾਈਟਾਂ ਬਣਾਉਣਾ ਅਤੇ ਸਾਂਭਣਾ ਹੈ। ਵੈਬ ਪੋਜੈਕਟਾਂ ਨੰ ਬਨਾਉਣ ਲਈ ਹੇਠ ਲਿਖੇ ਪੜਾਵਾਂ ਦੀ ਵਰਤੋਂ ਕੀਤੀ **ਜਾਣੀ ਚਾਹੀਦੀ ਹੈ:**

- **ਿੜ੍ਾਿ 1 - ਜਾਣਕਾਰੀ ਇਕਿੱਠੀ ਕਰਿਾ: ਇਸ ਤਿਿੱਚ ਗਾਹਕ ਦੀਆਾਂਜ਼ਰੂਰਿਾਾਂਿੂੰ ਸਮਝਣਾ**, **ਉਿ੍ਾਾਂਦੀਆਾਂਜ਼ਰੂਰਿਾਾਂਦੀ ਿਛਾਣ ਕਰਿਾ ਸ਼ਾਮਲ ਹ ੰਿਾ ਹੈ।**
- **ਿੜ੍ਾਿ 2 - ਯੋਜਿਾਬੰਿੀ: ਇਸ ਿੜ੍ਾਿ ਪਿਚ ਿੈਿੱਬਸਾਈਟ ਿੂੰਿੂਰਾ ਕਰਿ ਲਈ ਕਾਰਜਾਾਂਿੂੰ ਿਰਜੀਹ ਦੇਣ ਸੰਬੰਧੀ ਕੰਮ ਕੀਤੇ ਜਾੀਂਿੇ ਹਨ।**
- **ਿੜ੍ਾਿ 3 - ਤਡਜ਼ਾਈਿ ਅਿੇਲੇਆਉਟ: ਇਸ ਿੜਾਅ ਤਿਿੱਚ ਿੈਬਸਾਈਟ ਦੀ ਤਦਿੱਖ ਤਿਰਧਾਰਿ ਕੀਤੀ ਜਾਾਂਿੀ ਹੈ।**
- **ਿੜ੍ਾਿ 4 - ਪਡਿੈਲਿਮੈਂਟ: ਇਸ ਿੜਾਅ ਤਿਿੱਚ ਿੈਿੱਬ**-**ਤਡਿੈਲਿਰ ਿਰੋਗਰਾਤਮੰਗ**-**ਭਾਸ਼ਾਿਾਾਂਦੀ ਿਰਿੋਂਕਰਕੇਿੈਿੱਬਸਾਈਟਾਾਂਪਤਆਰ ਕਰਦੇਹਿ।**
- **ਿੜ੍ਾਿ 5 - ਟੈਸਤਟੰਗ ਅਿੇਲਾਾਂਚ: ਇਸ ਿੜਾਅ ਤਿਿੱਚ ਿੈਿੱਬਸਾਈਟ ਦੀ ਕਾਰਜਕੁਸ਼ਲਿਾ ਦੀ ਜਾਾਂਚ ਕੀਿੀ ਜਾਾਂਦੀ ਹੈ।**
- **ਿੜ੍ਾਿ 6 - ਰਿੱਖ-ਰਖਾਅ: ਇਹ ਿੜਾਅ ਿੈਿੱਬਸਾਈਟ ਦੀ ਸਮਿੱਗਰੀ ਅਿੇਤਡਜ਼ਾਈਿ ਿੂੰ ਅਿੱਿਡੇਟ ਕਰਿ ਿਾਲ ਸੰਬੰਤਧਿ ਹੈ।**